연구논문

# COLLADA와 KML을 이용한 3차원 지질 모델링 자료의 구글어스상 가시화

최요순<sup>1)\*</sup> · 엄정기<sup>1)</sup> · 박명호<sup>2)</sup>

# Visualization of 3D Geological Models on Google Earth using **COLLADA** and KML

### Yosoon Choi\*, Jeong-Gi Um and Myong-Ho Park

Abstract: This paper presents a method to visualize 3D geological models on Google Earth using COLLAborative Design Activity(COLLADA, an open standard XML schema for establishing interactive 3D applications) and Keyhole Markup Language(KML, the XML-based scripting language of Google Earth). COLLADA was used to represent different 3D geological models such as borehole, fence section, surface-based 3D volume and 3D grid by triangle meshes(a set of triangles connected by their common edges or corners). KML codes were designed to import the COLLADA files into the 3D render window of Google Earth. An application to the Grosmont formation in Alberta, Canada showed that the combination of COLLADA and KML enables Google Earth to visualize 3D geological structures and properties.

Key words : Geological modeling, Google Earth, Visualization, COLLADA, KML

요 약 : 본 논문에서는 3차원 응용 프로그램 개발을 위한 개방 표준 XML 스키마인 COLLAborative Design Activity(COLLADA)와 XML 기반의 스크립팅 언어인 Keyhole Markup Language(KML)을 이용하여 3차원 지질 모델링 자료를 구글어스를 통해 가시화할 수 있는 방법을 제시한다. 시추공 로깅 자료, 지질 단면도, 3차원 볼륨 자료, 3차원 격자 자료와 같은 다양한 3차원 지질 모델들을 삼각망 형태로 표현하고, 물리적으로 저장하기 위해 COLLADA 파일이 사용되었다. 또한, COLLADA 파일에 저장된 3차원 지질 모델링 자료들을 구글어스로 불러 올 수 있도록 KML 코드를 작성하였다. 캐나다 그로스몬트 탄산염암 저류층 일부지역에 대한 사례연구 결과, COLLADA 파일과 KML 코드를 함께 사용함으로써 3차워 지질 모델링 자료를 구글어스를 통해 효과적으로 가시화할 수 있음을 확인할 수 있었다.

주요어 : 지질 모델링, 구글어스, 가시화, COLLADA, KML

#### 서 론

구글어스(Google Earth)는 다양한 공간정보 데이터를 인공위성/항공사진 영상과 함께 3차원 가시화할 수 있는 도구이다. 지구상의 어떤 위치라도 지리적으로 참조된 (georeferencing) 공간정보 데이터를 3차원 글로브를 통

해 가시화할 수 있으며, 사용자는 3차원 글로브를 확대, 축소, 회전하여 다양한 2차원 이미지를 제작할 수 있다. 구글어스는 출시된 지 일 년도 되지 않아 일억 명 이상 의 사용자를 확보하였으며(Sheppard and Cizek, 2009), 대중적인 소프트웨어 도구로서 많은 분야에서 일반인들 은 물론 과학자, 공학자, 정책 결정자에 이르기까지 다양 한 사람들에 의해 활용되고 있다(Boulos, 2005; Patterson, 2007; Chen et al., 2009; Wright et al., 2009; Yamagishi et al., 2010; Ballagh et al., 2011; Chien and Tan, 2011; De Paor and Whitmeyer, 2011; Postpischl et al., 2011; Tomaszewski, 2011; Webley, 2011).

자원개발 및 건설 분야에서도 구글어스가 광범위하게 활용되고 있다. Sun et al.(2010)은 노천광산 현장에서

<sup>2012</sup>년 7월 30일 접수, 2012년 8월 16일 심사완료

<sup>2012</sup>년 8월 23일 게재확정

<sup>1)</sup> 부경대학교 에너지자원공학과

<sup>2)</sup> 한국석유공사 석유개발연구원 연구개발팀/CCS전담반 \*Corresponding Author(최요순)

E-mail; energy@pknu.ac.kr; yspower7@gmail.com

Address; Department of Energy Resources Engineering, Pukyong National University, Busan, Korea

대형 트럭의 출동 사고를 예방하기 위하여, 구글어스 기 반의 트럭 운전 지원 시스템을 개발하였다. 트럭에 장착 된 GPS 위치 정보가 구글어스 소프트웨어에 실시간으 로 반영되어, 트럭 간의 거리가 일정 기준 이내로 근접했 을 때 운전자에게 안전운전 경보를 발생할 수 있도록 하 였다. 미국 오클랜드의 Bay Bridge 공공 정보 사무소에 서는 교량 건설 상황을 일반 대중들이 확인할 수 있도록 구글어스 기반의 정보시스템을 개발하였다(Bay Bridge Public Information Office, 2011). 그 결과 일반 대중들 도 교량의 건설 진행 상황을 구글어스 고해상도 위성영 상을 통해 지속적으로 모니터링 할 수 있었다. 미국 맨해 튼 건설 본부 센터는 구글어스를 활용하여 다운타운의 건설사업 현황 정보를 시민들과 공유할 수 있는 시스템 을 개발하였다(Lower Manhattan Construction Command Center, 2011). 특히, 4차원 가시화 도구를 제공하여 시 민들이 시간과 공간에 따라 변화하는 건설 현장의 모습 을 효과적으로 확인할 수 있도록 하였다. 미국 911 추모 박물관에서는 구글어스를 활용하여 세계 무역센터 건설 현장의 모습을 일반 대중들에게 공개하였다(National September 11 Memorial and Museum, 2011). 건설 현 장의 현재의 모습과 건설 공정이 완료되었을 때 가상의 현장 모습을 함께 제공하여 일반 대중들의 911 추모 박 물관의 추진 사업을 쉽게 이해할 수 있도록 하고 있다. 최요순과 Nieto(2011)는 구글어스를 활용하여 노천 채 광장의 트럭 운반경로를 최적화하고 작업 공정을 시뮬레 이션 할 수 있는 시스템을 개발하였다.

자원개발 및 건설 분야에서의 구글어스 활용사례들은 공통적으로 트루 컬러 위성영상과 3차원 글로브를 사용 하여 공간정보를 효과적으로 가시화할 수 있는 방법을 제시하고 있다. 그러나 기존의 사례들은 지표면에 투영 된 2차원 형식의 자료들만을 대상으로 하였고, 지하공간 에 대한 3차원 형식의 자료를 효과적으로 표현하지 못하 는 한계가 있다. 이러한 한계의 원인은 구글어스가 지표 면 하부 공간에 대해서는 자료를 가시화할 수 있는 기능 을 제공하지 않기 때문이다(Walsh, 2009). 이러한 문제 점을 해결하기 위하여 지하공간에서 수집한 단순한 형태 의 3차워 자료들을 좌표 변화하여 지표면 위에서 가시화 하는 방법에 대한 연구가 진행되고 있다(Walsh, 2009; Yamagishi, 2010; De Paor and Whitmeyer, 2011). 그러 나 복잡한 3차원 지질 모델링 자료를 구글어스를 통해 가시화할 수 있는 방법에 대한 연구는 아직까지도 미흡 한 실정이다. 물론 Schlumberger Petrel Geology, Paradigm SKUA, Gemcom GEMS, Gemcom MINEX, CTECH EVS/ MVS, VSG Avizo Earth, DGI EarthVision, Rockware RockWorks 등 복잡한 3차원 지질 모델링 작업을 전문 적으로 수행할 수 있는 상용 소프트웨어들이 개발되어 사용되고 있으나, 이들 상용 소프트웨어들은 구글어스가 제공하는 전 지구적인 자료의 관리, 실시간 자료의 공유, 트루 컬러 고해상도 위성영상의 활용 등의 기능을 제공 하지 않는다. 또한, 전문적인 3차원 지질 모델링 소프트 웨어들은 대부분 고가이기 때문에, 대중성 측면에서도 무료 사용이 가능한 구글어스에 비해 단점이 있다. 따라 서 구글어스가 제공하는 여러 가지 유용한 기능들을 자 워개발 분야에서 효과적으로 활용하기 위해서는 3차원 지질 모델링 자료를 구글어스 상에 가시화하는 방법에 대한 연구가 필요하다.

본 논문에서는 COLLAborative Design Activity(COLLADA, https://collada.org)와 Keyhole Markup Language(KML, http://www.opengeospatial.org/standards/kml)을 이용하 여 시추공 (borehole) 자료, 지질 단면도(fence section) 자료, 3차원 볼륨(surface-based 3D volume) 자료, 3차 원 격자(3D grid) 자료와 같은 다양한 3차원 지질 모델 링 자료들을 구글어스를 통해 효과적으로 가시화할 수 있는 방법을 제시하고자 한다. 3차원 지질 모델링 자료 를 삼각망(triangle mesh) 형식으로 변환하여 저장하기 위한 COLLADA 파일 구조를 설명하고, COLLADA와 구글어스의 연동을 위한 KML 코드를 작성할 것이다. 마지막으로 캐나다 그로스몬트(Grosmont) 탄산염암 저 류층 일부지역의 3차원 지질 모델링 자료를 구글어스를 통해 가시화하는 것을 목표로 한다.

#### 3차원 지질 모델의 표현을 위한 자료구조

전산환경에서 3차원 지질 모델링 자료를 표현하기 위 해 사용되는 대표적인 자료구조에는 시추공 구조, 단면 도 구조, 3차원 볼륨 구조, 3차원 격자 구조 등이 있다 (Fig. 1). 시추공 자료구조는 시추지점의 X, Y 좌표와 깊 이 방향으로의 구간 정보를 기록하고, 구간별로 나타나 는 3차원 지질 정보를 표현한다. 따라서 시추 코어 분석 이나 시추공 물리검층 자료 등을 표현하는데 적합하다. 단면도 구조는 깊이 방향의 단면에 표현되는 지질 정보 를 표현하는데 효과적이다. 지질 모델링 결과를 단면 단 위로 나누어 표현할 때 주로 사용된다. 3차원 볼륨 구조 는 주로 CAD(Computer Aided Design) 시스템에서 사 용되며, 세부 표현 방식에 따라 와이어프레임(wireframe) 구조, 곡면(surface) 구조, 솔리드(solid) 구조 등으로 구 분된다. 3차원 위치정보를 이용하여 닫힌 부피 영역을 만들고, 영역에 대한 관련 속성 정보를 부여할 수 있으므 로 층서모델과 같은 3차원 지질 모델을 표현하는데 매우 효과적이다. 또한, 복잡한 형상의 표현이 용이하기 때문

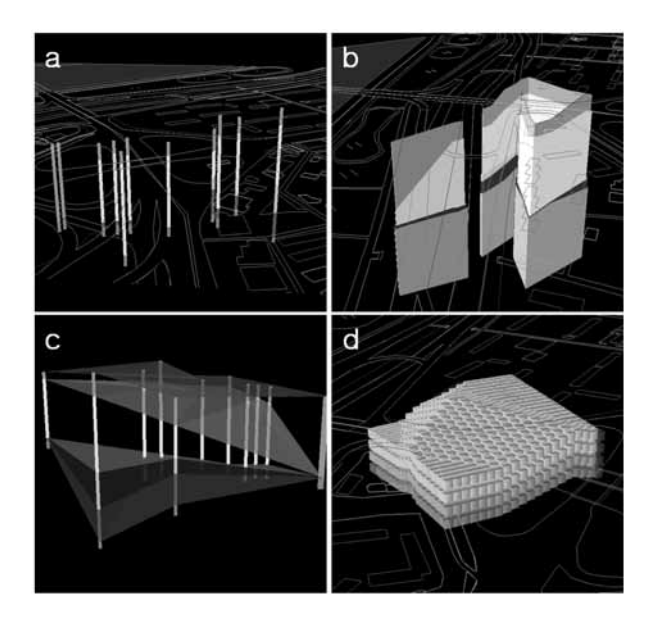

**Fig. 1.** Data structures for representing 3D geological models. (a) Hole data structure. (b) Fence section data structure. (c) Surface-based 3D volume data structure. (d) 3D grid data structure.

에 3차원 지질 구조의 시각적 해석을 목적으로 주로 활 용된다. 마지막으로 3차원 격자 구조는 실세계 공간을 균일한 격자로 분할하고 각각의 격자에 대응하는 지질 정보를 입력하는 저장 방식이다. 3차원 격자 구조의 전 형적인 형태는 격자의 X, Y, Z 좌표정보와 한 개의 변수 값(M)을 함께 저장하는 것이지만, 최근에는 여러 개의 변수 값을 저장하는 3차원 다중 변수 격자(3D multivariate grid) 구조가 이용되기도 한다. 3차원 격자 구조 는 경계가 불부명하며 연속적으로 변화하는 3차워 지질 정보를 표현하는데 매우 효과적이며, 수치해석이나 지구 통계 기법의 적용이 용이한 장점이 있다.

## COLLADA를 이용한 3차원 지질 모델링 자료의 표현방법

COLLADA는 상호 작용하는 3차원 응용 소프트웨어 개발을 위한 개방 표준(open standard) XML 스키마로 서 구글어스를 포함하여 Google SketchUp, Adobe Photoshop, 3ds Max(ColladaMax), Maya(ColladaMaya), Softimage XSI 등 다양한 소프트웨어에서 활용되고 있다. 일반적 으로 .dae(digital asset exchange)의 확장자로 저장되며, 다양한 그래픽 소프트웨어 간에 3차원 모델을 보다 쉽게 연계할 수 있도록 한다. COLLADA는 구글어스에서 3 차원 모델링을 위해 사용되는 핵심적인 파일형식이기 때 문에, 본 연구에서는 COLLADA를 이용하여 3차원 지

질 모델링 자료를 표현하는 방법에 대해 검토하였다.

본 연구에서 사용된 COLLADA 파일은 크게 프로젝 트 정보를 기록하는 <asset>, 텍스쳐 이미지를 지정하는 <library\_images>, 대상 객체의 기하학적 형태를 정의하 는 <library\_geometries> 태그(tag)로 구성된다(Table 1). <asset> 태그에는 개발자 정보와, 파일 생성일 및 수정 일 정보가 입력되며 3차원 모델의 기본 측정단위와 좌표 축이 정의된다. 6번째 줄의 <up\_axis> 태그 사이에 입력 된 Z\_UP 속성은 Fig. 2a와 같이 Z(+)를 상향 축, X(+)를 오른쪽 방향 축, Y(-)를 안쪽 방향 축으로 지정하는데 사 용된다. 14번째 줄에서는 자료가 가시화될 때 필요한 색 상을 정의하기 위해 텍스쳐 이미지(texture image) 파일 이 저장되어 있는 경로정보를 포함한다.

3차원 지질 모델의 기하학적 형태 정보를 COLLADA 파일에 입력하기 위하여 본 연구에서는 시추공 자료구 조, 단면도 자료구조, 3차원 볼륨 자료구조, 3차원 격자 자료구조를 모두 Fig. 2a와 같은 연결된 삼각망 형식으 로 변환하여 표현할 수 있도록 하였다. Fig. 2a에는 총 11개의 삼각형이 망을 구성하고 있다. 11개의 삼각형에 대한 꼭짓점을 정의하기 위해 총 12개의 점들이 필요하 지만(v0-v12 in Fig. 2a), COLLADA에서는 삼각형 단 위로 점들을 중복해서 입력해야 하기 때문에 총 33개의 점들에 대한 X, Y, Z 좌표 정보가(총 99개의 좌표)가 25 줄부터 37줄 사이의 mesh-geometry-position-array에 순 차적으로 입력되었다.

Table 1. Part of the COLLADA file for representing a 3D geological model and its texture

| 01: $\langle$ ?xml version="1.0" encoding="UTF-8" standalone="no"?>                              |                                                                                                    |  |
|--------------------------------------------------------------------------------------------------|----------------------------------------------------------------------------------------------------|--|
| <collada version="1.4.1" xmlns="http://www.collada.org/2005/11/COLLADASchema"><br/>02:</collada> |                                                                                                    |  |
| 03:                                                                                              | $\langle$ asset $\rangle$                                                                               |  |
| 04:                                                                                              | <contributor></contributor>                                                                             |  |
| 05:                                                                                              | <authoring_tool>Prof-Choi</authoring_tool>                                                              |  |
| 06:                                                                                              | $\langle$ contributor>                                                                                  |  |
| 07:                                                                                              | $<$ created>2012-07-24T00:00:00Z                                                                        |  |
| 08:                                                                                              | $\leq$ modified>2012-07-24T00:00:00Z $\leq$ /modified>                                                  |  |
| 09:                                                                                              | <unit meter="1.0" name="meters"></unit>                                                                 |  |
| 10:                                                                                              | <up_axis>Z_UP</up_axis>                                                                                 |  |
| 11:                                                                                              | $\langle$ asset $\rangle$                                                                               |  |
| 12:                                                                                              | <library_images></library_images>                                                                       |  |
| 13:                                                                                              | <image id="material-image" name="material-image"/>                                                      |  |
| 14:                                                                                              | <init_from>/Images/texture1d.png</init_from>                                                            |  |
| 15:                                                                                              | $\langle$ image $\rangle$                                                                               |  |
| 16:                                                                                              | $\langle$ library_images>                                                                               |  |
|                                                                                                  |                                                                                                    |  |
| 21:                                                                                              | <library_geometries></library_geometries>                                                               |  |
| 22:                                                                                              | <geometry id="mesh-geometry" name="mesh-geometry"></geometry>                                           |  |
| 23:                                                                                              | $<$ mesh $>$                                                                                            |  |
| 24:                                                                                              | <source id="mesh-geometry-position"/>                                                                   |  |
| 25:                                                                                              | <float_array count="99" id="mesh-geometry-position-array"></float_array>                                |  |
| 26:                                                                                              | v0x v0y v0z v1x v1y v1z v2x v2y v2z v1x v1y v1z v2x v2y v2z v3x v3y v3z v2x v2y v2z v3x v3y             |  |
|                                                                                                  |                                                                                                    |  |
| 37:                                                                                              | $\langle$ float_array>                                                                                  |  |
| 38:                                                                                              | $\langle$ source $\rangle$                                                                              |  |
| 39:                                                                                              | <source id="mesh-geometry-uv"/>                                                                         |  |
| 40:                                                                                              | <float_array count="22" id="mesh-geometry-uv-array"></float_array>                                      |  |
| 41:                                                                                              | 0.0 0.0 0.575 0.0 0.375 0.0 0.275 0.0 0.0 0.0 0.575 0.0 0.375 0.0 0.275 0.0 0.275 0.0 0.275 0.0 0.0 0.0 |  |
| 42:                                                                                              |                                                                                                    |  |
| 43:                                                                                              | <technique_common></technique_common>                                                                   |  |
| 44:                                                                                              | <accessor count="11" source="#mesh-geometry-uv-array" stride="2"></accessor>                            |  |
| 45:                                                                                              | <param name="S" type="float"/>                                                                          |  |
| 46:                                                                                              | <param name="T" type="float"/>                                                                          |  |
| 47:                                                                                              |                                                                                                    |  |
| 48:                                                                                              |                                                                                                    |  |
| 49:                                                                                              | $\langle$ source $\rangle$                                                                              |  |
| 50:                                                                                              | <vertices id="mesh-geometry-vertex"></vertices>                                                         |  |
| 51:                                                                                              | <input semantic="POSITION" source="#mesh-geometry-position"/>                                           |  |
| 52:                                                                                              | $\langle$ /vertices                                                                                     |  |
| 53:                                                                                              | <triangles count="11" material="material"></triangles>                                                  |  |
| 54:                                                                                              | <input offset="0" semantic="VERTEX" source="#mesh-geometry-vertex"/>                                    |  |
| 55:                                                                                              | <input offset="1" semantic="TEXCOORD" set="0" source="#mesh-geometry-uv"/>                              |  |
| 56:                                                                                              | <p>v0 0 v1 0 v2 0 v1 1 v2 1 v3 1 v2 2 v3 2 v4 2 v3 3 v4 3 v5 3 v3 4 v5 4 v6 4 v5 5 v6 5</p>             |  |
|                                                                                                  |                                                                                                    |  |
| 57:                                                                                              | $<$ /p>                                                                                                 |  |
| 58:                                                                                              | $\langle \rangle$ triangles                                                                             |  |
| 59:                                                                                              | $<$ /mesh>                                                                                              |  |
| 60:                                                                                              | $\langle$ geometry>                                                                                     |  |
| 61:                                                                                              |                                                                                                    |  |
|                                                                                                  |                                                                                                    |  |
| 71:                                                                                              |                                                                                                    |  |
|                                                                                                  |                                                                                                    |  |

11개 삼각형에 대한 색상 정보를 입력하기 위해 39줄 부터 49줄 사이의 mesh-geometry-uv-array에 24개의 값 이 입력되었다. COLLADA는 Fig. 2b와 같이 지정된 텍 스쳐 이미지를 기준으로 S, T 좌표축으로 구성된 텍스쳐

좌표계를 구성한 후, mesh-geometry-uv-array 입력된 S, T 값에 따라 각각의 도형이 그려지는 생상을 결정한다. Fig. 2b의 텍스쳐 이미지는 S축 방향으로만 분포하는 1 차원 형태이기 때문에, T 값은 모두 0.0으로 입력되었다.

제49권 제4호

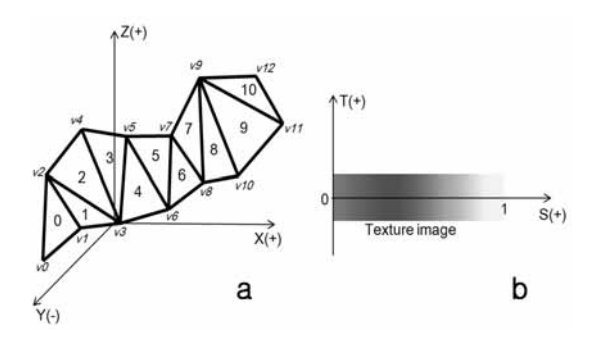

**Fig. 2.** (a) Example of triangle meshes in the 3-dimensional coordinate system. (b) Example of a texture image in the texture coordinate system.

56번째 줄의 <p> 태그에서는 각각의 점들과 삼각형의 대응관계를 정의한다. 예를 들어, 점 ν0, ν1, ν2는 모두 삼각형 0을 구성하기 위해 사용되며, 삼각형 1은 점 v1,  $v2$ ,  $v3$ 로 구성된다. 이와 같이, COLLADA 파일의 구성 을 통해 시추공 구조, 단면도 구조, 3차원 볼륨 구조, 3차 원 격자 등으로 표현되는 3차원 지질 모델링 자료를 삼 각망 형태로 변환하여 저장할 수 있다.

## COLLADA 파일의 구글어스 연동을 위한 **KML 코드 작성**

KML은 Open Geospatial Consortium(OGC)에서 지정 한 공간 데이터의 국제 표준이며, 구글어스에서 지리정 보를 모델링하고 표현하는 용도로 사용된다. 본 연구에 서는 COLLADA 파일로 저장된 3차원 지질 모델링 자 료를 구글어스를 통해 가시화하기 위하여 KML 코드를 작성하였다. 또한, Fig. 3과 같은 계층 계층구조로 KML 코드와 COLLADA 파일을 관리하여 구글어스에서 효율 적으로 연동할 수 있도록 하였다. KMZ 아카이브(archive) 폴더는 가장 상위 폴더로서 doc.kml 파일과 다른 세부 폴더들을 포함한다. images 세부 폴더에는 COLLADA 파일에서 참조하는 텍스쳐 이미지와 구글어스 창에서 범 례로 사용될 이미지(legend image)가 포함된다. models 세부 폴더에는 3차원 지질 모델링 자료를 표현한 COLLADA 파일들이 저장된다. KMZ 아카이브 폴더는 .kmz 확장자를 가지는 파일로 압축할 수 있으며 구글어 스에서 불러오기가 가능하다.

본 연구에서 작성된 KML 코드(doc.kml)의 구조는 Table 2와 같다. 4줄에서 31줄까지의 <Placemark> 태그 안에는 COLLADA 파일 한 개에 대한 정보가 입력된다.

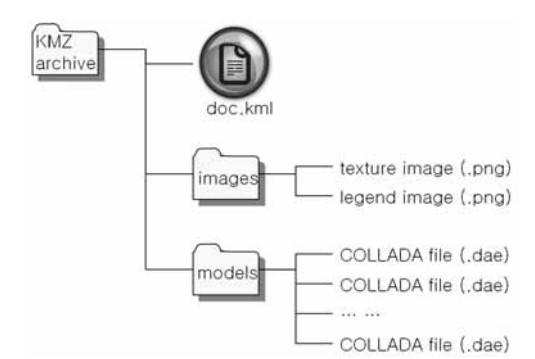

**Fig. 3.** Structure of the KMZ archive to visualize 3D geological models stored in the COLLADA files.

11줄의 <altitudeMode> 태그는 COLLADA 파일로 저 장된 3차원 지질 모델이 구글어스 상에서 가시화될 때의 고도 기준점을 정의한다. relativeToGround로 설정할 경 우 X, Y 좌표에 대응하는 지점의 지표면 고도를 기준으 로 고도 기준점이 정의되며, absolute로 설정할 경우에는 해수면이 기준이 된다. 12줄부터 26줄까지 입력되는 <Location>, <Orientation>, <Scale> 태그에는 3차원 지 질 모델이 가시화되는 지점의 위치, 회전각, 배율이 정의 된다. 따라서 COLLADA 파일에 입력되어 있는 좌표 시 스템을 구글어스와 연동이 가능하도록 변환할 수 있다. 28줄의 <href> 태그에는 COLLADA 파일의 상대적인 위치와 이름이 입력된다.

Fig. 3과 같이 KMZ 아카이브의 models 세부 폴더에 다수의 COLLADA 파일이 존재할 경우, 구글어스에서 불러올 COLLADA 파일의 수만큼 4줄부터 31줄에 해당 하는 <Placemark> 태그 블록을 반복적으로 입력한다. 60줄부터 68줄까지의 <ScreenOverlay> 태그 블록은 구 글어스의 3차원 글로브 상에 가시화되는 범례정보를 정 의하는 것으로, image 폴더에 포함되어 있는 범례관련 이미지 파일(.png)을 참조하여 화면상의 원하는 위치에 나타낼 수 있다.

#### 적용사례

본 연구에서 제시한 COLLADA 파일과 KML 코드를 이용한 3차원 지질 모델링 자료의 가시화 방법을 검증하 기 위하여 캐나다 앨버타주의 비투맨 탄산염암 저류층인 그로스몬트층의 일부지역을 대상으로 사례연구를 수행 하였다. 연구지역의 시추공 로깅 자료와 상용 3차원 지 질 모델링 소프트웨어를 사용하여 그로스몬트층을 구성

Table 2. Part of the KML codes for importing the COLLADA files into Google Earth

| $01: \langle ?xm1 \rangle$ version="1.0" encoding="UTF-8" standalone="no"?>                            |  |
|----------------------------------------------------------------------------------------------------|--|
| 02:<br><kml xmlns="http://earth.google.com/kml/2.1"></kml>                                             |  |
| 03:<br><folder></folder>                                                                               |  |
| 04:<br><placemark></placemark>                                                                         |  |
| 05:<br><name>Boring-0.dae</name>                                                                       |  |
| 06:<br><description></description>                                                                     |  |
| 07:<br>models\Boring-0.dae                                                                             |  |
| 08:<br>$\triangle$ description>                                                                        |  |
| 09:<br><style id="default"></style>                                                                    |  |
| $<$ Model $>$<br>10:                                                                                   |  |
| 11:<br><altitudemode>relativeToGround</altitudemode>                                                   |  |
| 12:<br>$<$ Location $>$                                                                                |  |
| 13:<br>$\langle$ longitude $>107.761787512$ $\langle$ longitude $>$                                    |  |
| <latitude>55.852938889</latitude><br>14:                                                               |  |
| 15:<br><altitude>0.0</altitude>                                                                        |  |
| 16:<br>$\triangle$ Location>                                                                           |  |
| 17:<br><orientation></orientation>                                                                     |  |
| 18:<br><heading>0</heading>                                                                            |  |
| <tilt>0</tilt><br>19:                                                                                  |  |
| 20:<br><roll>0</roll>                                                                                  |  |
| 21:<br>$\langle$ Orientation>                                                                          |  |
| 22:<br>$<$ Scale $>$                                                                                   |  |
| 23:<br>$1$ < $x>$                                                                                      |  |
| 24:<br>< y>1 < y>                                                                                      |  |
| 25:<br>$\langle z \rangle$ $1 \langle z \rangle$                                                       |  |
| 26:<br>$\langle$ Scale>                                                                                |  |
| 27:<br>$\langle$ Link $\rangle$                                                                        |  |
| 28:<br><href>models\Boring-0.dae</href>                                                                |  |
| 29:<br>$\langle$ /Link $\rangle$                                                                       |  |
| 30:<br>$<$ /Model>                                                                                     |  |
| 31:<br>                                                                                                |  |
|                                                                                                    |  |
| 60:<br><screenoverlay><br/>61:<br/><name>Legend</name></screenoverlay>                                 |  |
| 62:<br>$<$ Icon $>$                                                                                    |  |
| 63:<br><href>Images\Legend.png</href>                                                                  |  |
| 64:<br>$\langle$ Icon $\rangle$                                                                        |  |
| <overlayxy x="0" xunits="fraction" y="1" yunits="fraction"></overlayxy><br>65:                         |  |
| <screenxy x="0" xunits="fraction" y="1" yunits="fraction"></screenxy><br>66:                           |  |
| $x = "0.1"$ xunits="fraction" $y = "0.3"$ yunits="fraction"/><br>67:<br><size< td=""><td></td></size<> |  |
| 68:<br>                                                                                                |  |
| 69:<br>$\langle$ Folder>                                                                               |  |
| 70:<br>                                                                                                |  |

하는 LG, UG-1, UG-2, UG-3 의 세부 층의 경계면을 모 델링하고, 공극률의 3차원 분포를 분석하였다. 경계면 모델링과 공극률의 3차원 분포 모델링에는 지구통계학 적 기법인 정규 크리깅 기법이 사용되었다.

상용 소프트웨어를 이용한 3차원 지질 모델링 결과를 시추공, 단면, 3차원 볼륨, 3차원 격자 자료구조 형식으 로 구분하였고, 삼각망 형태로 변환하여 COLLADA 파 일로 저장하였다. 또한, 구글어스에서 COLLADA 파일 들을 모두 불어올 수 있도록 KML 코드를 작성하였다. 모든 지질 모델들은 실세계 좌표를 기준으로 구글어스에 서 지리적으로 참조되며, 지표면 상부로 1000m 이동시 켜서 가시화 하였다. 또한, 가시화의 효과를 높이기 위해 여 수직방향으로 10배의 과고감을 설정하였다. Figs. 4-7 는 구글어스에서 가시화된 Grosmont층의 3차원 지질 모

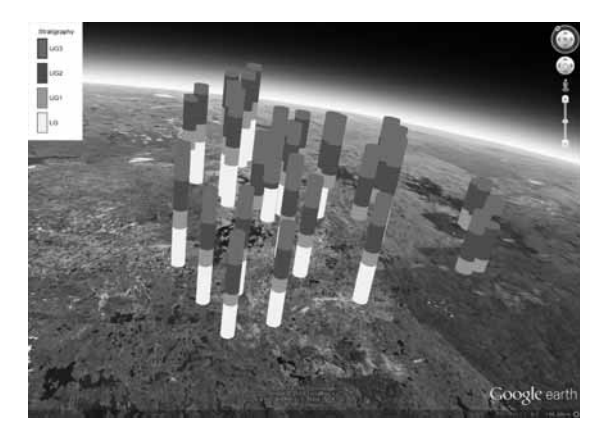

Fig. 4. Visualization of the boreholes representing the stratigraphy of Grosmont formation on Google Earth.

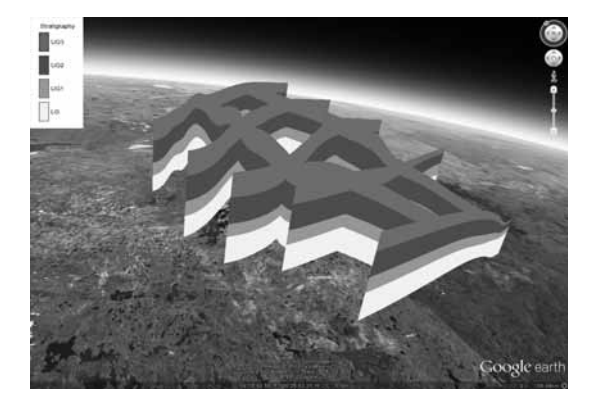

Fig. 5. Visualization of the fence sections representing the stratigraphy of Grosmont formation on Google Earth.

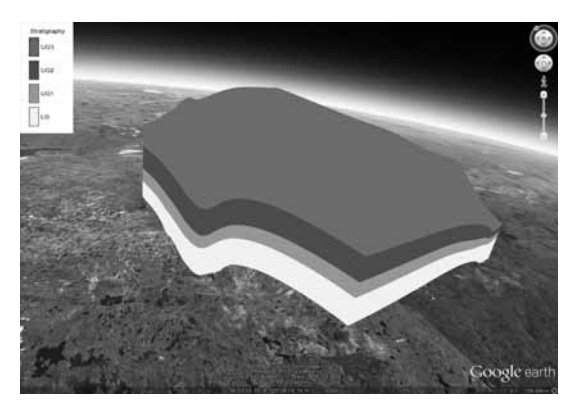

Fig. 6. Visualization of the 3D volume model representing the stratigraphy of Grosmont formation on Google Earth.

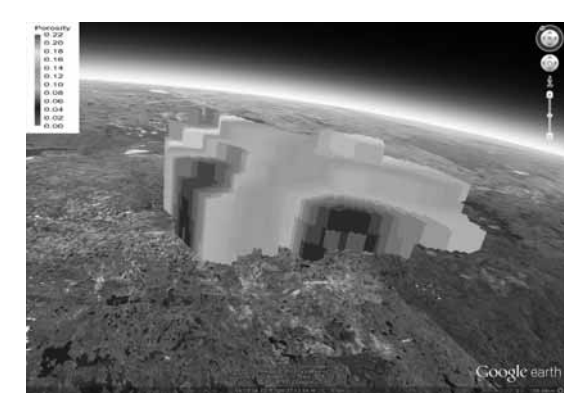

Fig. 7. Visualization of the 3D grid model representing the porosity distributions of Grosmont formation on Google Earth.

델링 자료들을 보여준다. LG, UG-1, UG-2, UG-3 지층 의 경계를 시추공(Fig. 4), 단면(Fig. 5), 3차원 볼륨(Fig. 6)

의 형태로 가시화하였고, 공극률의 분포를 3차원 격자 (Fig. 7) 형태로 표현하였다. 사례연구를 통해 COLLADA 파일과 KML 코드를 함께 사용함으로써 3차원 지질 모 델링 자료를 구글어스를 통해 효과적으로 가시화할 수 있음을 확인할 수 있었다.

#### 결 론

본 연구에서는 3차원 응용 프로그램 개발을 위한 개방 표준 XML 스키마인 COLLADA와 XML 기반의 스크 립팅 언어인 KML을 이용하여 3차원 지질 모델링 자료 를 구글어스를 통해 가시화할 수 있는 방법을 제시하였 다. 지질 모델링 자료를 저장하는 대표적인 자료구조인 시추공, 단면, 3차원 볼륨, 3차원 격자를 삼각망 형태로 변환하여 COLLADA 파일로 저장하였다. 또한, COLLADA 파일에 저장된 3차원 지질 모델링 자료들을 구글어스로 불러올 수 있도록 KML 코드를 작성하였다. 캐나다 그로스몬트 탄산염암 저류층 일부지역의 3차원 지질 모델링 자료를 이용하여 테스트한 결과, COLLADA 파일과 KML 코드를 이용하면 3차원 지질 모델링 자료 들을 구글어스에서 효과적으로 가시화할 수 있음을 확인 할 수 있었다.

본 연구에서는 3차원 지질 모델링 자료를 구글어스 상 에 가시화하기 위해 필요한 기초적인 방법들에 대해 다 루었다. 그러나 보다 효과적으로 3차원 지질 모델링 자 료를 가시화하기 위해서는 해결해야할 도전과제들이 다 수 남아있다. 첫째, 현재 버전의 구글어스 소프트웨어는 지표면 아래 공간에 대한 가시화를 허용하지 않기 때문 에, 많은 연구자들이 지하공간의 자료를 지상으로 평행 이동시켜 가시화하는 방법을 사용하고 있다. 향후 구글 어스 소프트웨어의 업그레이드를 통해 지표면 아래 공간 에 대한 가시화가 가능해 진다면 지질 모델을 지상으로 평행이동 하지 않고 본래의 좌표 및 심도에서 가시화할 수 있을 것이라 기대한다. 물론 지하공간에서의 가시화 에 적합하도록 COLLADA 파일과 KML 코드를 일부 수정할 필요가 있을 것으로 판단된다. 또한, 트루 컬러 위성영상 등과 같이 지표면에서 표현되는 자료들의 투명 도를 조정하여 지하에 위치한 자료들이 효과적으로 보일 수 있도록 하는 방법에 대한 연구가 필요할 것이다. 둘 째, 대부분의 3차원 지질 모델링 자료들은 모델의 수평 방향 길이에 비해 수직 방향 길이가 짧은 특성이 있다. 본 연구에서는 수직 방향의 지질 정보를 효과적으로 보 여주기 위해 수직 방향으로의 과고감 설정하여 3차원 지 질 모델을 가시화하였다. 그러나 3차원 지질 모델에 국 한하여 과고감을 설정한 결과 지표면의 지형기복과 3차

원 지질 모델의 형상이 크게 달라져 가시화된 모델의 현 실성이 떨어져 보이는 문제점이 발견 되었다. 따라서 구 글어스가 제공하는 다른 자료들과 3차원 지질 모델의 과 고감 설정을 함께 조정하여 보다 현실적으로 자료를 가 시화할 수 있는 방법에 대한 추가적인 연구가 필요할 것 으로 판단된다. 셋째, 자료가 가시화되는 대상 영역이 매 우 넓을 경우에는 3차워 직교 좌표계를 기주으로 제작된 지질 모델을 지구 표면의 곡면을 고려하여 좌표를 변환 해 줄 필요가 있다. 따라서 3차원 직교 좌표계의 자료를 지구의 구형 좌표계로 변환하여 가시화하는 방법에 대한 연구가 필요하다. 마지막으로 본 연구에서는 구글어스 상에서 임의의 지질 모델링 자료를 선택하여 단면을 추 출하는 등 추가적인 정보를 획득할 수 있는 기능을 제시 하지 않았다. 향후에는 단순히 지질 모델링 자료를 가시 화하는 것뿐만 아니라 가시화된 자료로부터 2차적인 정 보를 추출할 수 있는 방법에 대해 추가적인 연구가 필요 할 것으로 판단된다.

최근 전 분야에 걸쳐 구글어스의 활용이 확산되고 있 다. 자원개발 분야에서는 주로 지하공간의 3차원 자료를 대상으로 하기 때문에, 본 연구에서 제시한 3차원 지질 모델링 자료의 구글어스를 통한 가시화 방법은 자워개발 부야에서 구글어스를 보다 효과적으로 활용하는 것을 가 능하게 할 것이다. 또한, 구글어스 기반의 지질 모델링 소프트웨어 개발을 위해 본 연구에서 제시한 가시화 방 법이 매우 유용하게 활용될 수 있을 것이라 기대한다.

#### 사 사

본 연구는 한국에너지기술평가원의 "상용화를 위한 탄산염암 비투멘 및 중질오일 기술개발(과제번호: 2011201030006B)" 사업의 지원으로 수행되었다.

#### 참고문헌

- 최요순, Nieto, 2011, "구글어스와 GPSS/H를 이용한 노천 채광장의 적재-운반 시뮬레이션 소프트웨어 개발," 한국 지구시스템공학회지, 제48권 6호, pp. 734-743.
- Ballagh, L.M., Raup, B.H., Duerr, R.E., Khalsa, S.J.S., Helm, C., Fowler, D. and Gupte, A., 2011, "Representing scientific data sets in KML: Methods and challenges," Computers & Geosciences, Vol. 37, No. 1, pp. 57-64.
- Bay Bridge Public Information Office, 2011, Bay Bridge uses Google Earth to reveal iconic construction process, Available from: http://baybridgeinfo.org, Accessed 70 July 2012.
- Boulos, M.N.K., 2005, "Web GIS in practice III: creating

a simple interactive map of England's Strategic Health Authorities using Google Maps API, Google Earth KML, and MSN Virtual Earth Map Control," International Journal of Health Geographics, Vol. 4, No. 1, pp. 22.

- Chen, A., Leptoukh, G., Kempler, S., Lynnes, C., Savtchenko, A., Nadeau, D. and Farley, J., 2009, "Visualization of A-Train vertical profiles using Google Earth," Computers & Geosciences, Vol. 35, No. 2, pp. 419-427.
- Chien, N.O. and Tan, S.K., 2011, "Google Earth as a tool in 2-D hydrodynamic modeling," Computers & Geosciences, Vol. 37, No. 1, pp. 38-46.
- De Paor, D.G. and Whitmeyer, S.J., 2011, "Geological and geophysical modeling on virtual globes using KML, COLLADA, and Javascript," Computers & Geosciences, Vol. 37, No. 1, pp. 100-110.
- Lower Manhattan Construction Command Center, 2011, Construction projects and street impacts, Available from: http://lowermanhattan.info/construction/ipm/4d/map/inde x.php, Accessed 70 July 2012.
- National September 11 Memorial and Museum, 2011, Google Earth: a virtual look at the World Trade Center site, Available from: http://www.national911memorial.org/ google-earth, Accessed 70 July 2012.
- Patterson, T.C., 2007, "Google Earth as a (not just) geography education tool," Journal of Geography, Vol. 106, No. 4, pp. 145-152.
- Postpischl, L., Danecek, P., Morelli, A. and Pondrelli, S., 2011, "Standardization of seismic tomographic models and earthquake focal mechanisms data sets based on web technologies, visualization with keyhole markup language," Computers & Geosciences, Vol. 37, No. 1, pp. 47-56.
- Sheppard, S.R.J. and Cizek, P., 2009, "The ethics of Google Earth: crossing thresholds from spatial data to landscape visualization," Journal of Environmental Management, Vol. 90, No. 6, pp. 2102-2117.
- Sun, E., Nieto, A. and Li, Z., 2010, "GPS and Google Earth based 3D assisted driving system for trucks in surface mines," Mining Science and Technology (China), Vol. 20, No. 1, pp. 138-142.
- Tomaszewski, B., 2011, "Situation awareness and virtual globes: Applications for disaster management," Computers & Geosciences, Vol. 37, No. 1, pp. 86-92.
- Yamagishi, Y., Yanaka, H., Suzuki, K., Tsuboi, S., Isse, T., Obayashi, M., Tamura, H. and Nagao, H., 2010, "Visualization of geoscience data on Google Earth: development of a data converter system for seismic tomographic models," Computers & Geosciences, Vol. 36, No. 3, pp. 373-382.
- Walsh, G.J., 2009, A method for creating a three-dimensional

*model form published geologic maps and cross sections*, Open-File Report 2009-1229, U.S. Geological Survey, USA, pp. 1-16. Available from: http://pubs.usgs.gov/of/ 2009/1229/, Accessed 70 July 2012.

Webley, P.W., 2011, "Virtual Globe visualization of ash-aviation encounters, with the special case of the 1989 Redoubt-KLM incident," *Computers & Geosciences*, Vol. 37, No. 1, pp. 25-37.

Wright, T.E., Burton, M., Pyle, D.M. and Caltabiano, T., 2009, "Visualizing volcanic gas plumes with virtual globes," *Computers & Geosciences*, Vol. 35, No. 9, pp. 1837-1842.

### 최 요 순

현재 부경대학교 환경해양대학 에너지자원공학과 조교수 (本學會誌 第49券 第3号 參照)

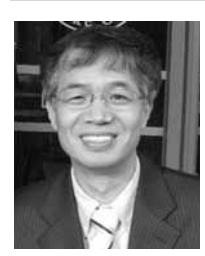

### 박 명 호

- 1986년 연세대학교 이과대학 지질학과, 이학사
- 1995년 독일 키일(Kiel) 대학교 지질·고 생물학연구소, 이학석사
- 2001년 독일 뷔르츠부르크(Würzburg) 대학교 지질·고생물학연구소, 이학 박사

현재 한국석유공사 석유개발연구원 연구개발팀/CCS전담반 부장 (E-mail; myongho@knoc.co.kr)

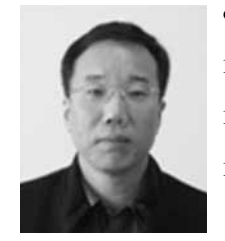

# 엄 정 기

1988년 연세대학교 이과대학 지질학과, 이학사

1990년 연세대학교 이과대학 지질학과, 이학석사

1997년 미국 애리조나 대학교 자원 및 지질공학과, 공학박사

현재 부경대학교 환경해양대학 에너지자원공학과 부교수 (E-mail; jum@pknu.ac.kr)